*LKY Saints and Game Changer App*

## **Stay Connected!**

The Game Changer App is THE way that LKY uses to communicate with family throughout the season. It is a requirement to play for LKY to have access to this app and agree to use it. Players should always RSVP through this app for **all** practices and games. It is the responsibility of the parent/player to check this app for relevant game and practice information including dates, times, locations and notes. Once the full schedule is loaded into game changer, you will be notified that the schedule is loaded and complete. From this point on, should there be any change to the schedule, we will send a message through game changer so you are aware of the change.

1) **Download the app**: Game Changer: Team Manager (*green app with white GC*)

## 2) **Search for your team using these names**:

- LKY Saints S Varsity
- LKY Saints S MS Gold
- LKY Saints S MS Black
- LKY Saints S ES Gold
- LKY Saints S ES Black

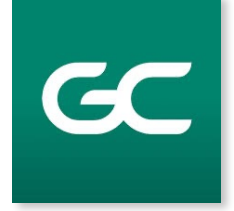

*(Note: The "S" after LKY Saints helps distinguish between soccer and volleyball teams for fans/families that may have athletes in both programs. This helps quickly identify which teams have which events on the compiled events tab for families/fans.)*

- 3) **Request to join team**. All players and parents should request to join as a family member. Also, anyone who needs access to the practice schedule (transportation help or otherwise) should request to join as a family member.
	- If you request to join as a family member, you will be asked to select a specific player. Family members and players can see both practices and games. To join as a family member, you will need to be approved by the coach, so it may take up to 24 hours to officially join.
	- If you request to join as a fan, you will not be asked to select a specific player. Fans can only see the game schedule.. To join as a fan you will be added instantly since there is more limited information available.
	- If your athlete has been asked to dual roster, you will need to join both teams on GC.
- 4) **View** practice schedule, game schedule, team roster, team messages and more! *Note: These teams and schedules will be going live within the next week so if you join now and find no information, be patient and wait - details loaded soon!*
- 5) Feel free to **pass this information along** to other family and friends for them to join as a fan so they can see the game schedules, locations, time, dates etc.
- 6) GC will **integrate with your personal calendar** if that is helpful to you.
	- 1) Select the appropriate team from within the Teams tab.
	- 2) Tap the gear or info icon in the top right corner.
	- 3) Choose Schedule Sync, and then tap Sync Schedule to Your Calendar.
	- 4) Choose from the options that appear *(Sync Apple Calendar, Sync Google Calendar or Copy Calendar Link)*
	- 5) Tap OK in the confirmation popup.